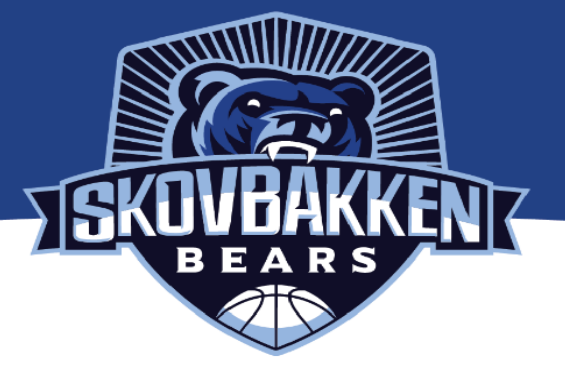

## Oprettelse i MVP app.

 $\alpha$ ė

Som basketballspiller skal du være oprettet i MVP app for at kunne spille turneringskampe. Som forælder, pårørende eller anden basketball interesseret kan du også være oprettet i MVP app, hvorved du har mulighed for at følge forskellige holds kampe og se live resultater.

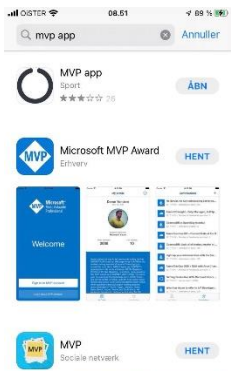

MVP app er en app, som kan hentes hvor du ellers henter apps.

Du skal oprette en profil til hver bruger. Dvs. hvis du er forælder skal du oprette en profil for både dit barn (børn) der spiller og dig selv. Mere om at oprette profil til sine børn længere nede.

Op til og med U15GP kan flere profiler godt være på samme e-mail, men fra U15Mester og videre op skal hver spiller have en personlig e-mail i systemet, hvorfor det nok er nemmeste at de selv opretter sig.

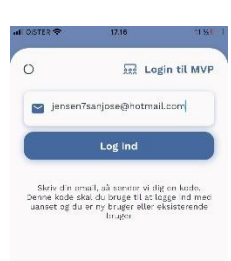

Du skal skrive din mailadresse, hvorefter der sendes en kode du skal bruge til at logge ind.

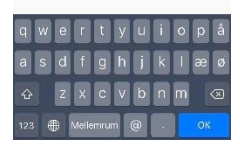

08.52

**Hjem** 

 $=$ 

狂

Opgaver

ခုဝ္တဇ္

all OISTER 专

自

**Følge** 

옮

Klub Adı

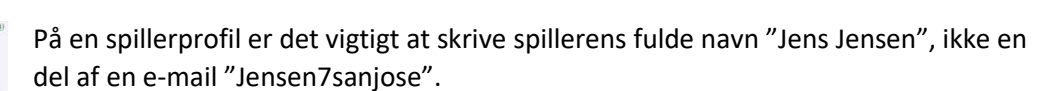

Det gøres ved at trykke på person-ikonet nede i højre hjørne og derefter "Ret profil".

Når du skal finde dit barns eller dit eget hold, skal du trykke på forstørrelsesglasset.

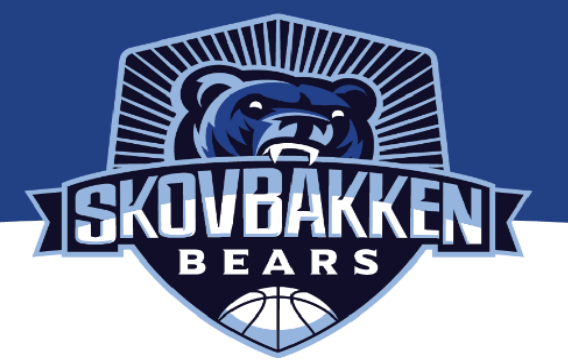

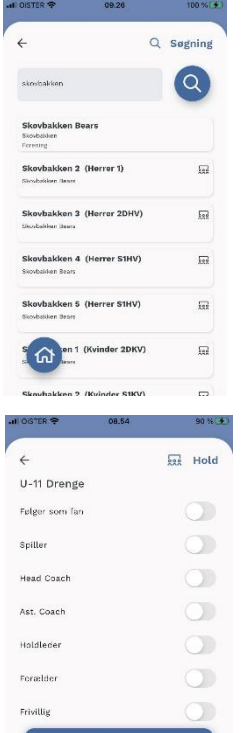

Derefter skriver du Skovbakken i søgefeltet og får alle Skovbakkens hold listet som muligheder.

Du finder det pågældende hold, som du/dit barn spiller på og trykker på det.

Det kan godt være du skal gøre dette for flere hold. Hvis du spiller U11dr, skal du fx tilknytte dig begge U11dr GP-hold, da du kan komme til at spille på begge hold. Og U13dr kan både komme til at spille U13dr Mester og U13dr GP.

Men du skal gøre det for et hold ad gangen.

Når du er kommet ind på holdet, skal du vælge den rolle, som passer til profilen spiller, forælder, træner osv.

Her kan det igen være du skal tilknytte dig som mere end en ting, hvis du både er træner/spiller (seniorhold) eller forælder/træner (ungdomshold).

Din tilknytning skal godkendes af en administrator eller din træner/holdleder. Det plejer at gå ret hurtigt.

På spillerprofiler skal din træner, holdleder eller en administrator ind og tilføje fødselsdag, nationalitet og evt. nr. (Se nedenfor). Det skal bruges ift. den licens der skal tilknyttes spilleren. Vi kan finde fødselsdag i medlemssystemet, men skal have hjælp/have det at vide, hvis spillerens nationalitet ikke er dansk. Det kan være det bliver gjort i forbindelse med en træning.

Du skal selvfølgelig være meldt ind i klubben for at kunne spille kampe.

## At lave profiler til sine børn

Du er nu oprettet som forælder i MVPapp med din e-mail. Nu skal du lave en profil til dit/dine børn hvis de spiller U15GP eller yngre hold og ikke selv har e-mail.

Du skal logge ud af din egen profil (du kan altid logge ind igen ved at skrive din e-mail og få tilsendt ny kode).

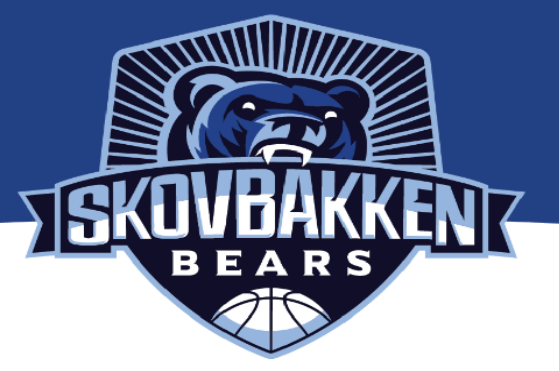

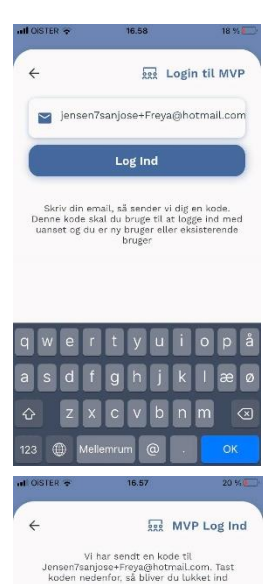

gin kode

Log Ind

Annuller

For at få tilsendt en adgangskode til en ny profil på samme e-mail, skal du tilføje "+barnets navn" i din mail (kræver måske gmail eller hotmail): Min mail e[r jensen7sanjose@hotmail.com,](mailto:jensen7sanjose@hotmail.com) jeg skriver [jensen7sanjose+Freya@hotmail.com](mailto:jensen7sanjose+Freya@hotmail.com) ind for at kunne lave en profil til min datter Freya.

Du vil nu få tilsendt en kode til din mail, som du kan bruge til at opstarte en ny profil.

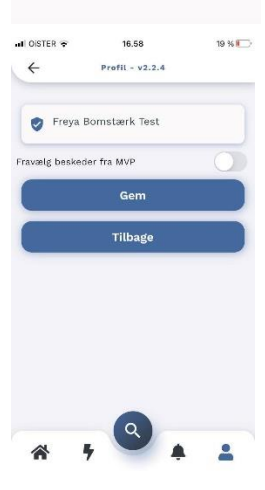

Da dette er en spiller-profil, skal navnet på profilen være spillerens fulde navn. Det kan du ændre ved at trykke på person-ikonet nede i højre hjørne og derefter "Ret Profil".

Skriv dit barns fulde navn og tryk gem.

Dernæst skal du som ved din egen profil ind og finde holdet, som barnet spiller på ved at trykke forstørrelsesglas, søg på skovbakken og derefter find de hold, som barnet kan komme til at spille på og opret dem som spillere der. Husk et hold ad gangen.

En hver tilknytning skal godkendes, men det går som sagt hurtigt.

God fornøjelse med det. Det tager lidt tid at komme ind i det, men så kører det også  $\bigcirc$